# **SCX CLI...**

### **Command Line Interface (CLI): Commands for the Smart Camera Box**

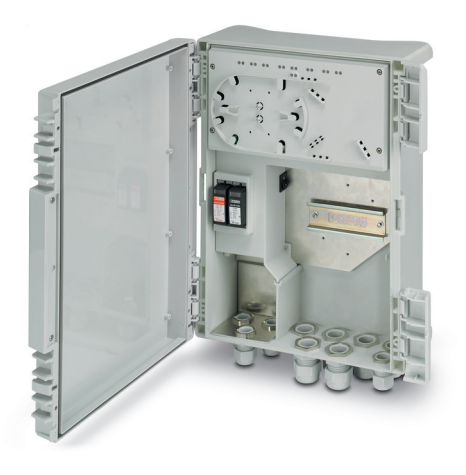

Data sheet<br>109009 en 00

© PHOENIX CONTACT 109009\_en\_00 2021-03-10

### <span id="page-0-0"></span>**1 Description**

Command Line Interface (CLI) is a text-based option for switch configuration and diagnostics. You can access the CLI via Telnet or SSH.

To use the CLI, you must first enable it in the web-based management of the Smart Camera Box. To do so, observe the information in the user manual UM EN SCX XPOE...

This document is valid for the following products:

- SCX 4POE 2LX, 1102626
- SCX 2POE 2LX, 1108543
- SCX 4POE 2T, 1108542
- SCX 2POE 2T, 1108544

 $\overline{\mathbf{i}}$ 

This application note does not replace the device-specific documents. Please follow the safety notes on the associated packing slips and in the user manual.

Make sure you always use the latest documentation. It can be downloaded from the product at [phoenixcontact.net/products](http://phoenixcontact.net/products).

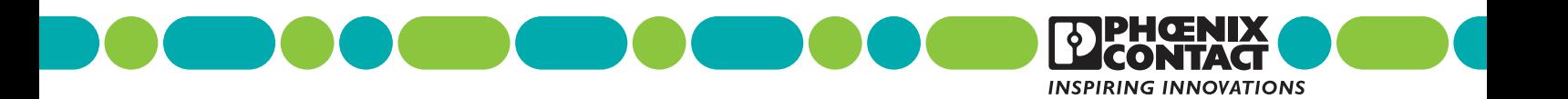

<span id="page-1-0"></span>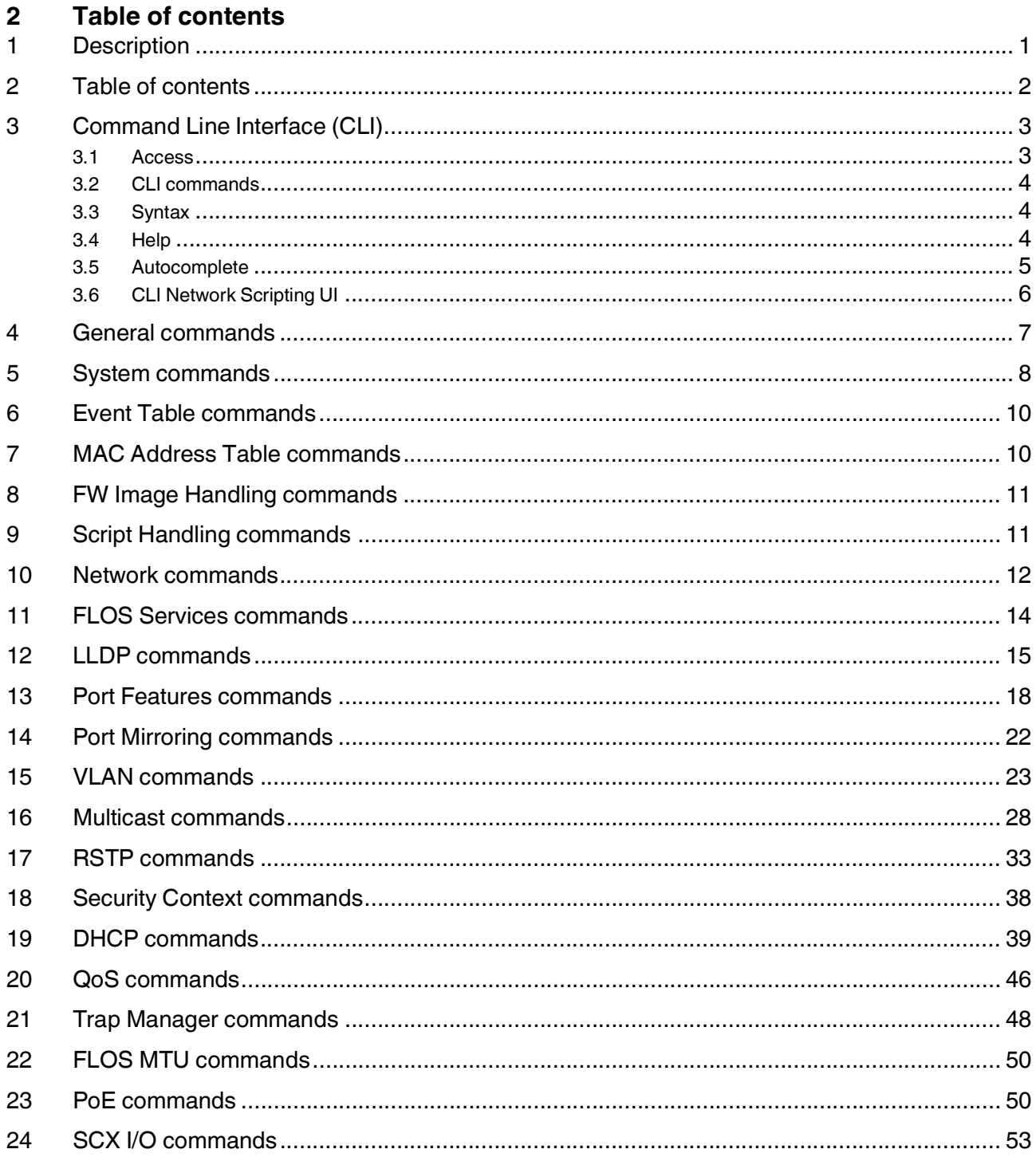

### <span id="page-2-0"></span>**3 Command Line Interface (CLI)**

#### <span id="page-2-1"></span>**3.1 Access**

The CLI is accessed via a Telnet or SSH connection from a management host, e.g. a PC. You can use the Windows® command prompt or the PuTTY freeware tool as an input terminal.

The device requires an IP address and a subnet mask in order to access the CLI. The user manual UM EN SCX XPOE... contains a description of how to configure the parameters.

Figure 1 Configuration of a Telnet connection in PuTTY

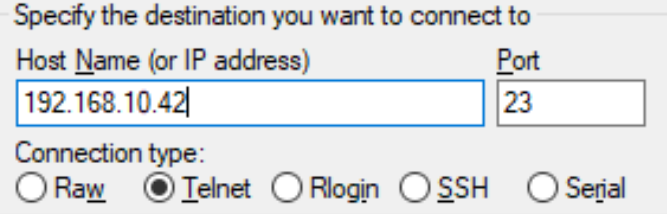

Figure 2 Command terminal in PuTTY

2 192.168.10.42 - PuTTY

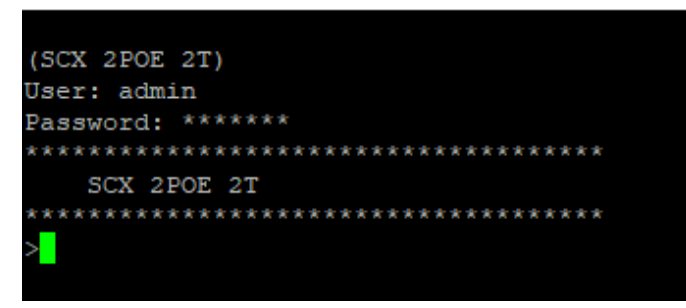

Figure 3 Establishing a Telnet connection via Windows<sup>®</sup> command prompt

an Administrator: C:\Windows\system32\cmd.exe

 $|{\texttt C:\lll}$ sers $\backslash$ Administrator $\rangle$ telnet 192.168.10.42

Figure 4 Command terminal in Windows® command prompt

Telnet 192.168.10.42

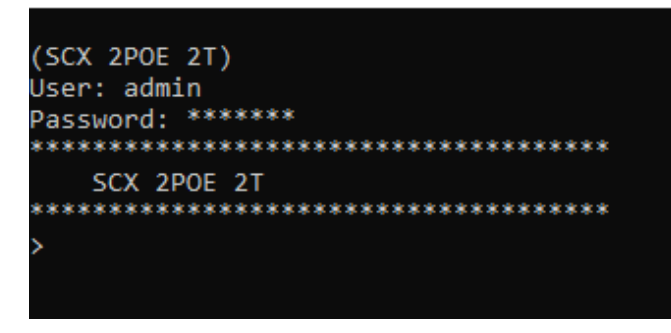

#### <span id="page-3-0"></span>**3.2 CLI commands**

The parameters of a command may be mandatory, optional, or a selection of values.

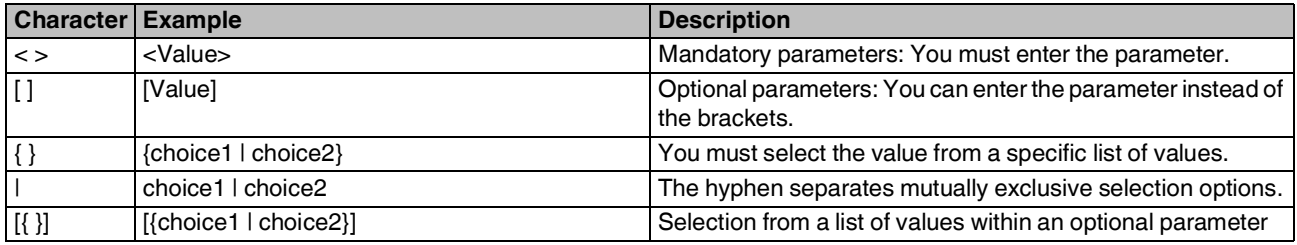

#### <span id="page-3-1"></span>**3.3 Syntax**

A command consists of one or more words that can be followed by one or more parameters. The parameters can be mandatory or optional values.

Some commands, e.g., **show network** and **clear**, do not need a parameter. Other commands, e.g., **network parms**, need values after the command name. You must enter the parameters in the specified order. Mandatory parameters must always be entered first, and then the optional parameters.

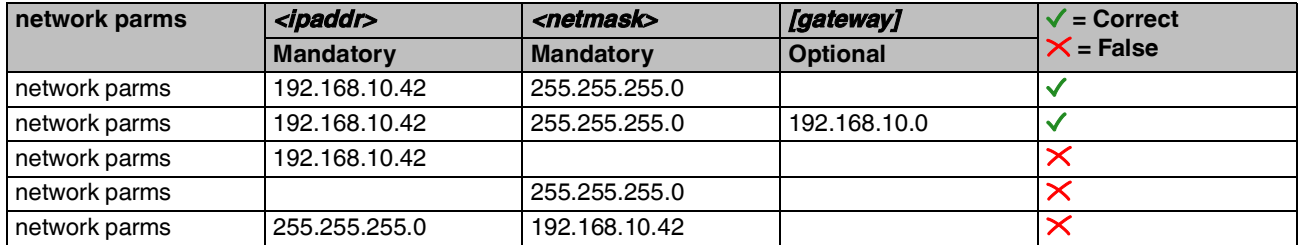

#### <span id="page-3-2"></span>**3.4 Help**

To have all currently available commands displayed, enter a question mark in the command prompt. If you type a question mark after every entry, all the commands available after that point will be displayed.

Figure 5 Available command designations or parameters

| >spanning-tree |                                          |
|----------------|------------------------------------------|
| port           | Configure spanning tree port parameters. |
| max-age        | Configure bridge maximum aging time.     |
| fwd-delay      | Configure bridge forward delay.          |
| hello-time     | Configure bridge hello time.             |
| bdg-prio       | Configure bridge priority.               |
| frd            | Configure fast ring detection.           |
| lts            | Configure large tree support.            |
| status         | Select spanning tree status.             |
|                |                                          |
|                |                                          |

>spanning-tree bdg-prio

If Help displays a parameter in angle brackets, you must replace the parameter with a value.

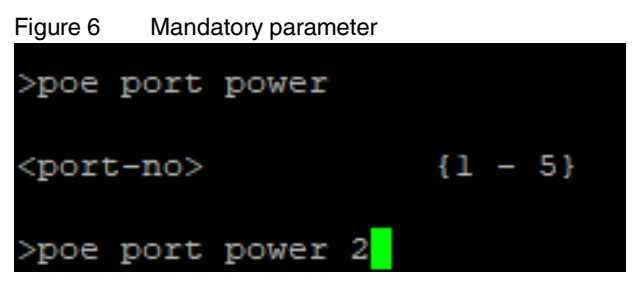

If at any point there are no further command names or parameters available, or if further parameters are optional, the following message will appear as output.

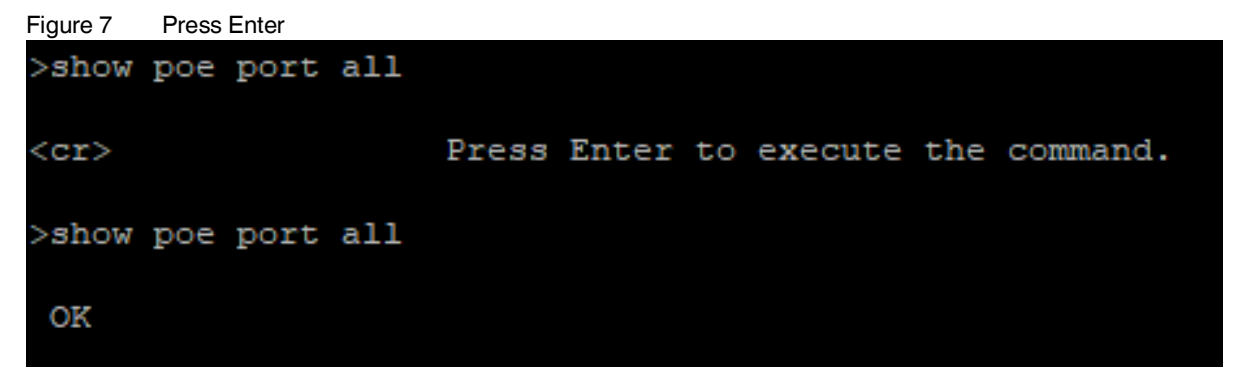

#### <span id="page-4-0"></span>**3.5 Autocomplete**

If you have entered enough letters to uniquely identify a command, press the space bar or tab. Autocomplete will supplement the command.

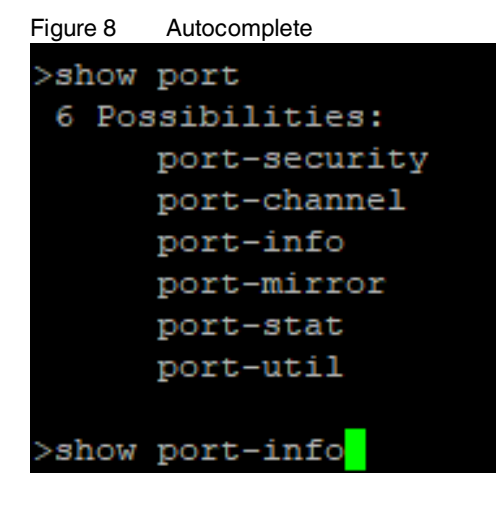

#### <span id="page-5-0"></span>**3.6 CLI Network Scripting UI**

The CLI Network Scripting UI enables CLI commands from scripts to be loaded onto the device via the network. You can configure and diagnose the device as is with a PC via URL or from a controller. In the process, the device will confirm each command entry.

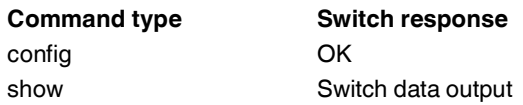

The command must fulfill a specific syntax:

http://ipaddress/php/command.php?usr=username&pwd=password&cmd=cli\_command\_1 | cli\_command\_2 | ....

#### **Examples of commands with the correct syntax**

Change device name:

http://192.168.10.42/php/command.php?usr=admin&pwd=private&cmd=device-identity name Switch2000

#### Figure 9 Change device name

<sup>20</sup> 192.168.10.42/php/command.php?usr=admin&pwd=private&cmd=device-identity name Switch2000

#### Display network parameters, change user password:

http://192.168.10.42/php/command.php?usr=admin&pwd=private&cmd=show network | users passwd private2

#### Figure 10 Display network parameters, change user password

← ) ● 192.168.10.42/php/command.php?usr=admin&pwd=private&cmd=show network | users passwd private2

### <span id="page-6-0"></span>**4 General commands**

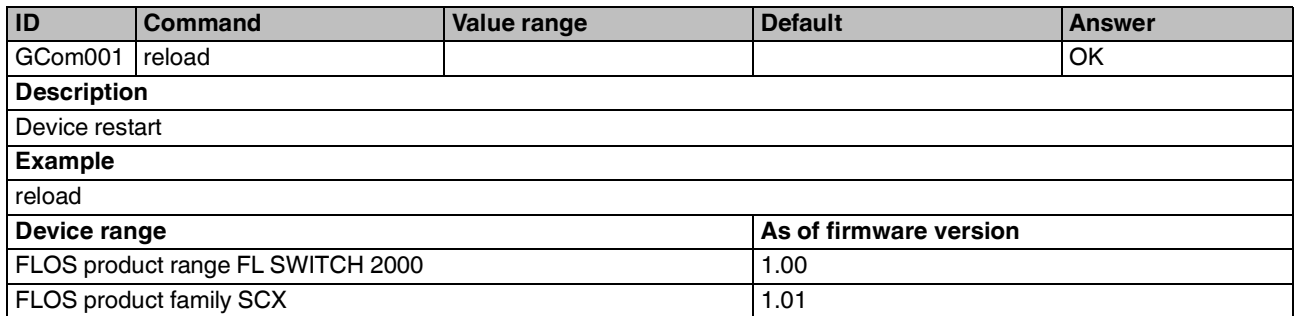

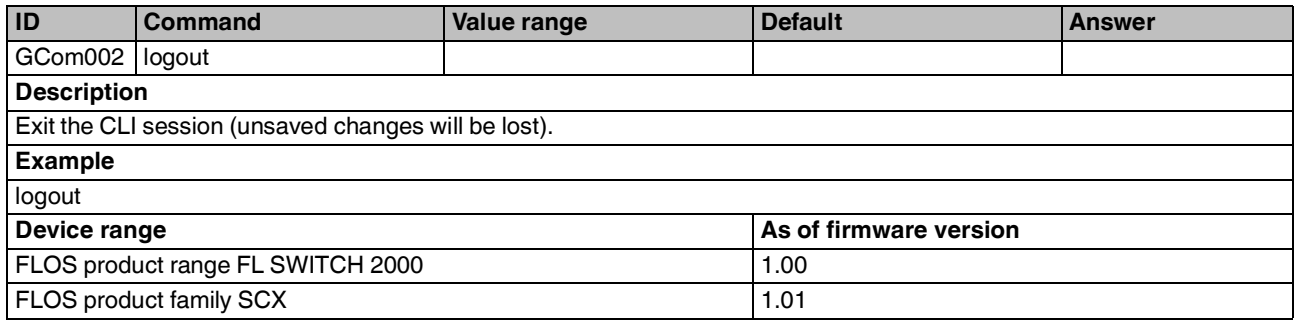

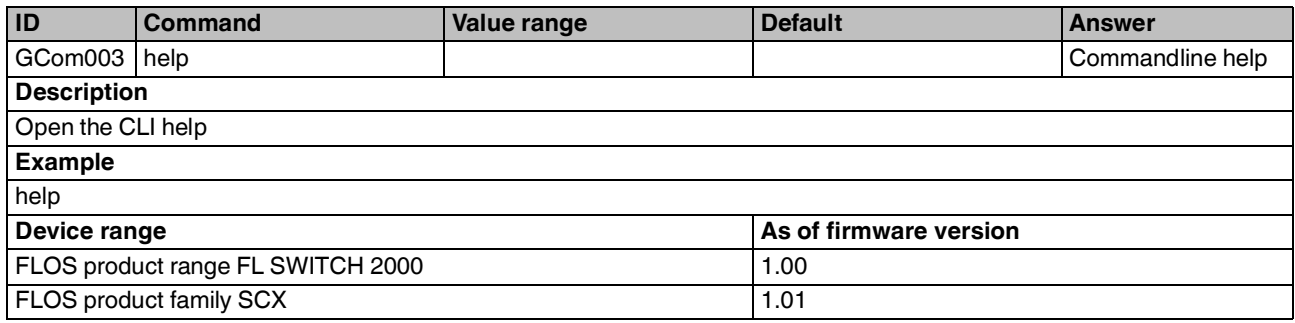

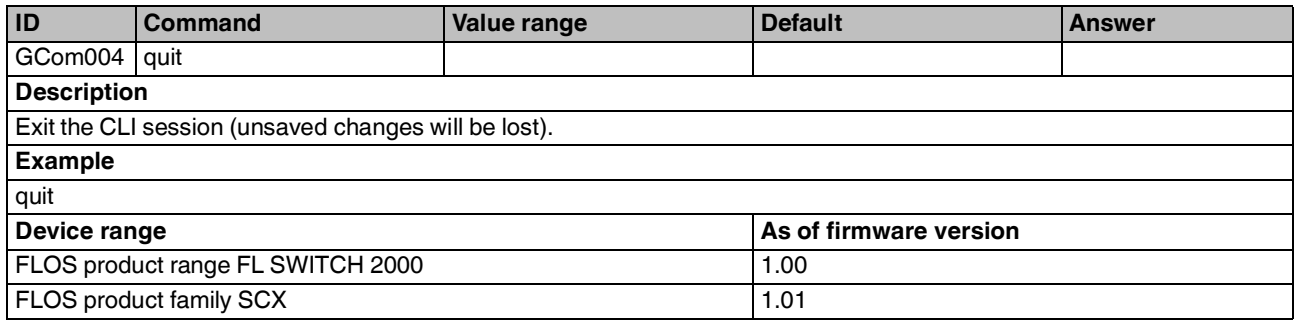

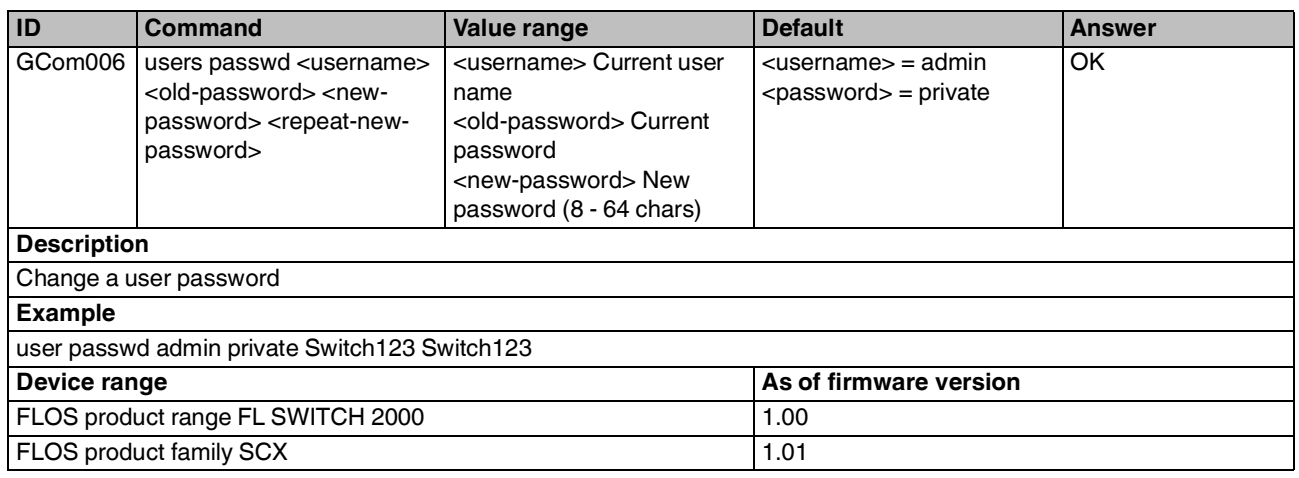

# <span id="page-7-0"></span>**5 System commands**

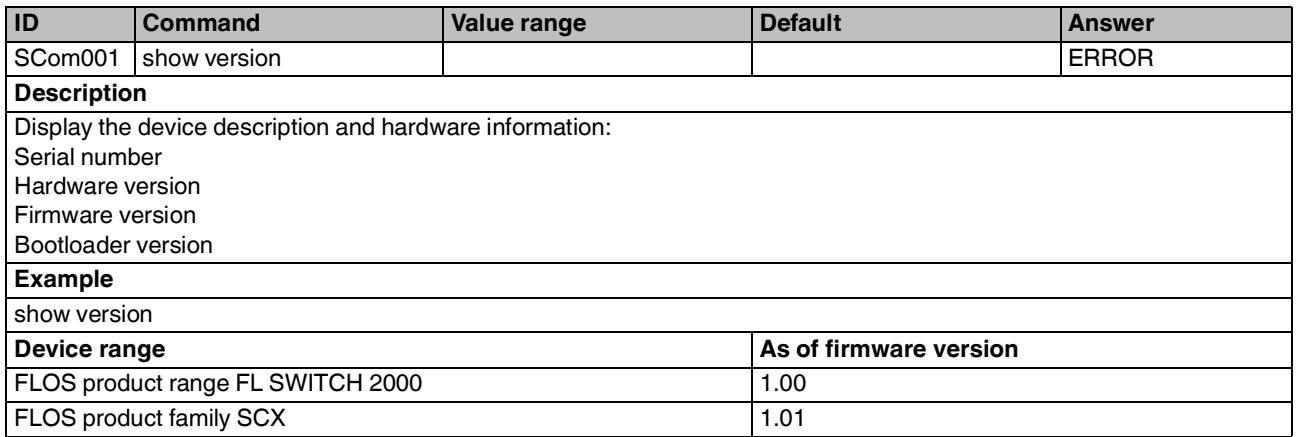

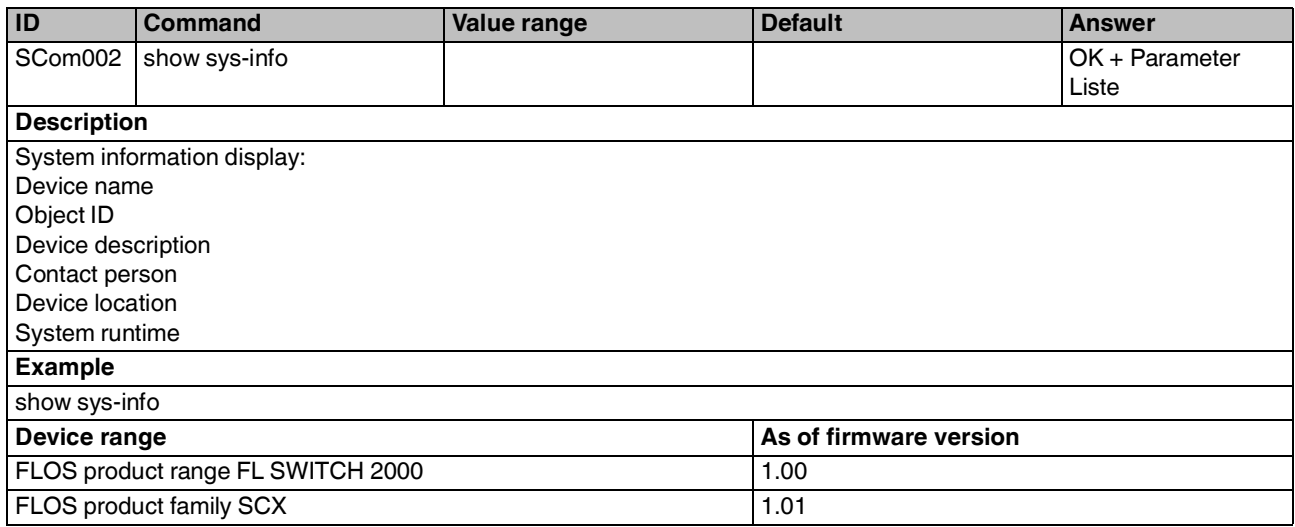

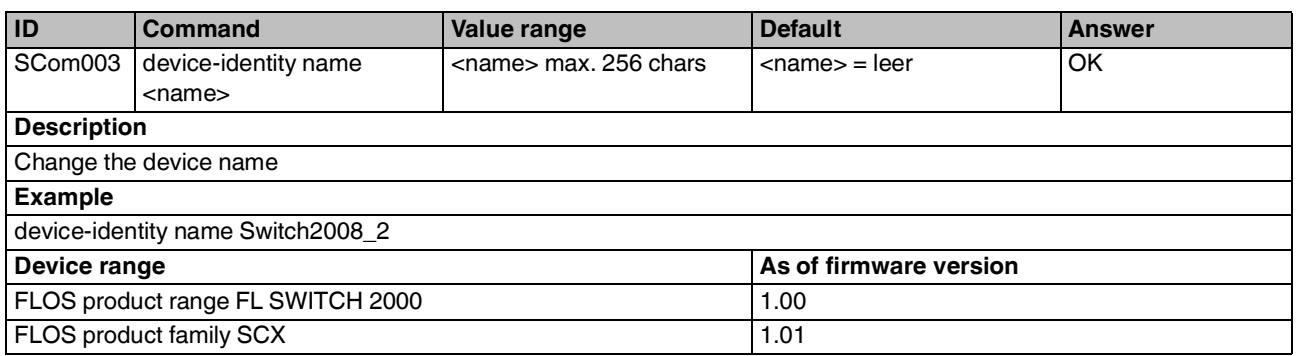

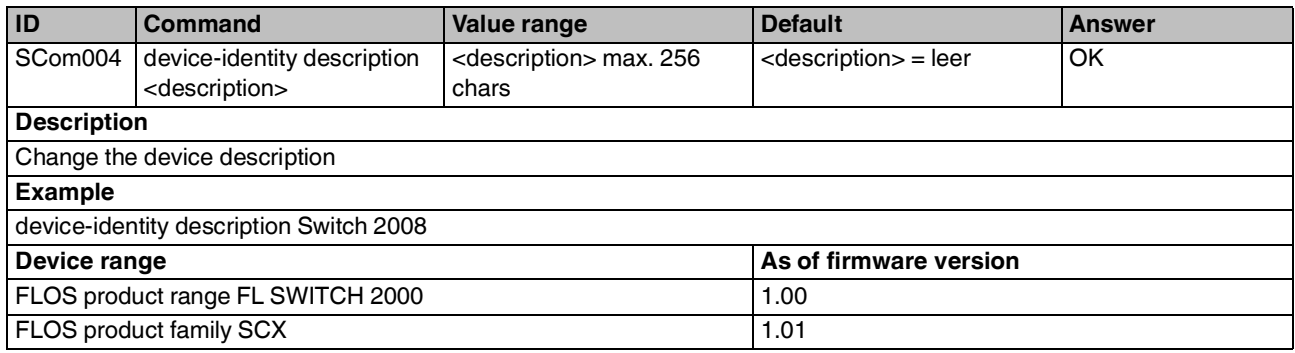

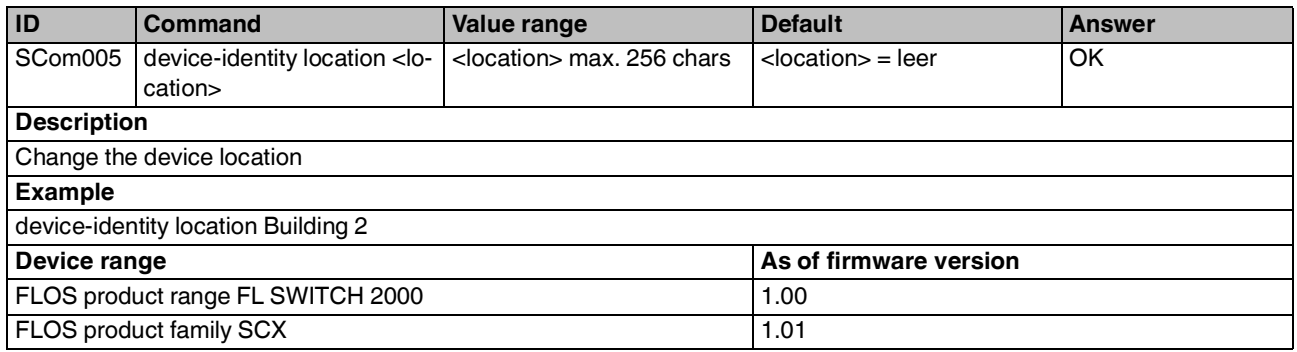

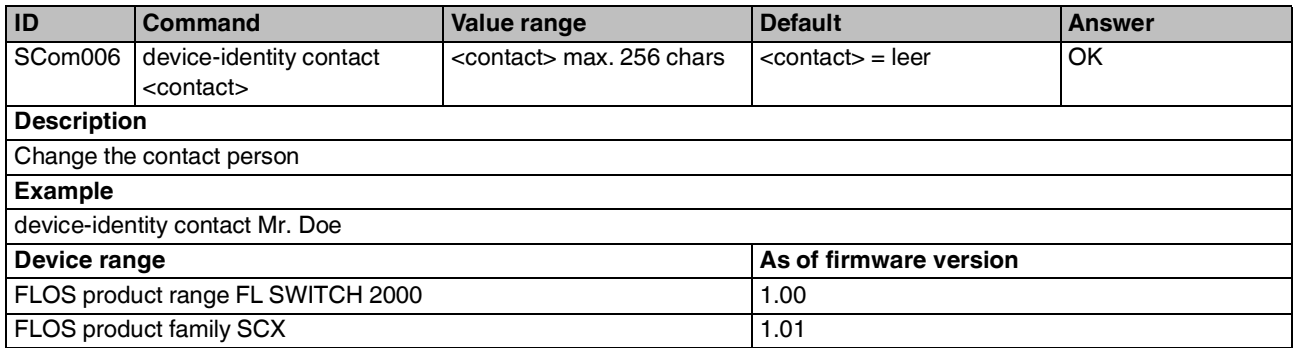

## <span id="page-9-0"></span>**6 Event Table commands**

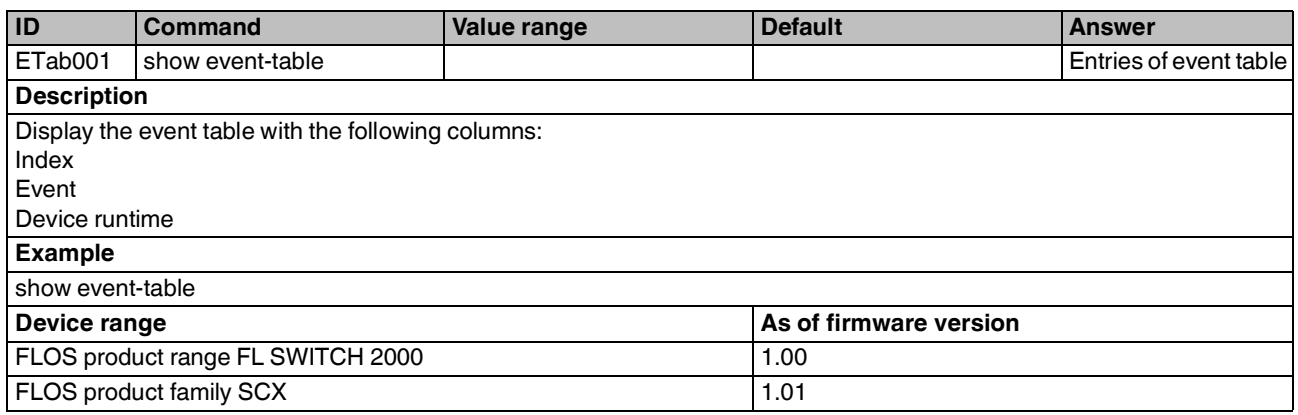

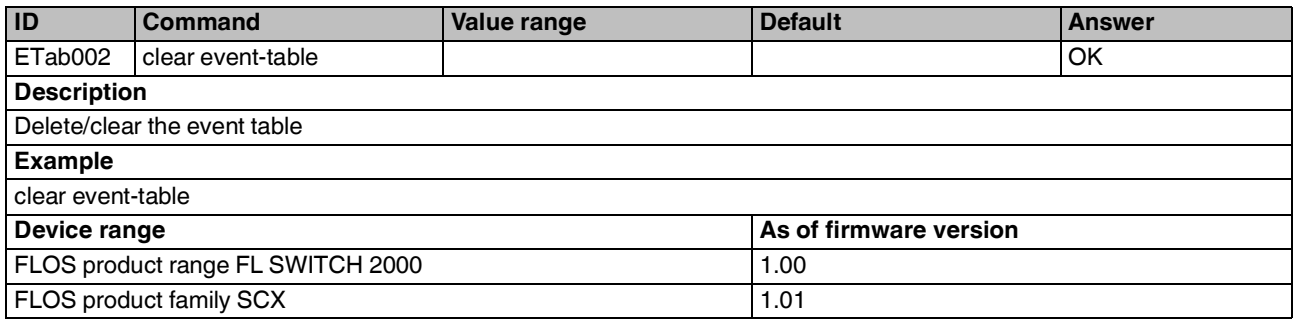

# <span id="page-9-1"></span>**7 MAC Address Table commands**

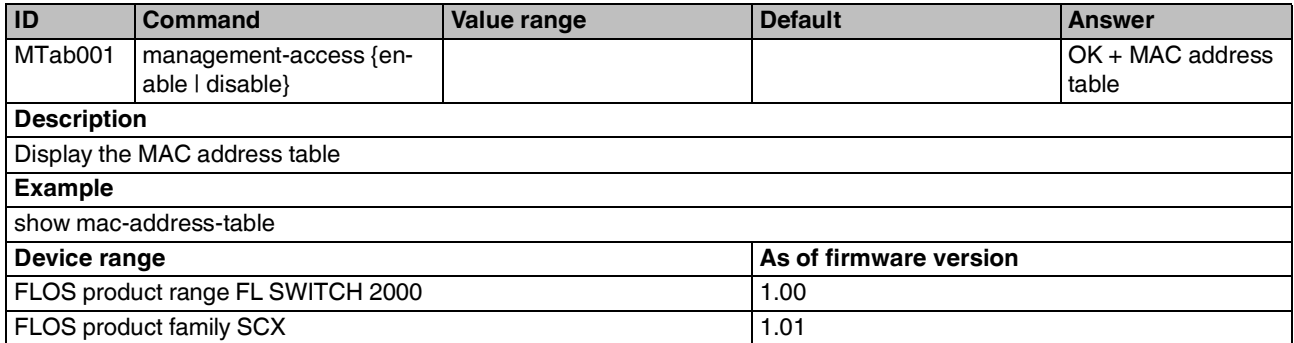

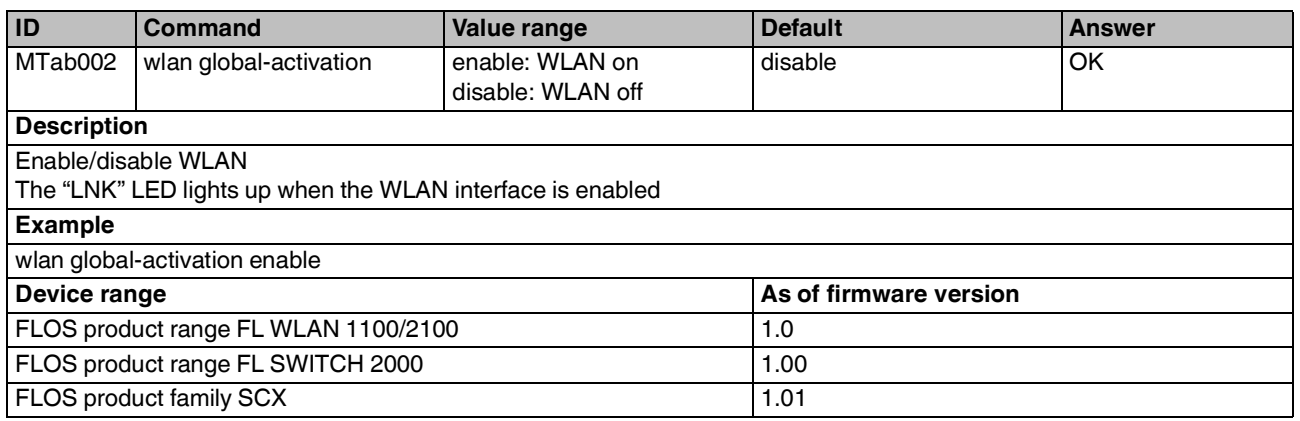

# <span id="page-10-0"></span>**8 FW Image Handling commands**

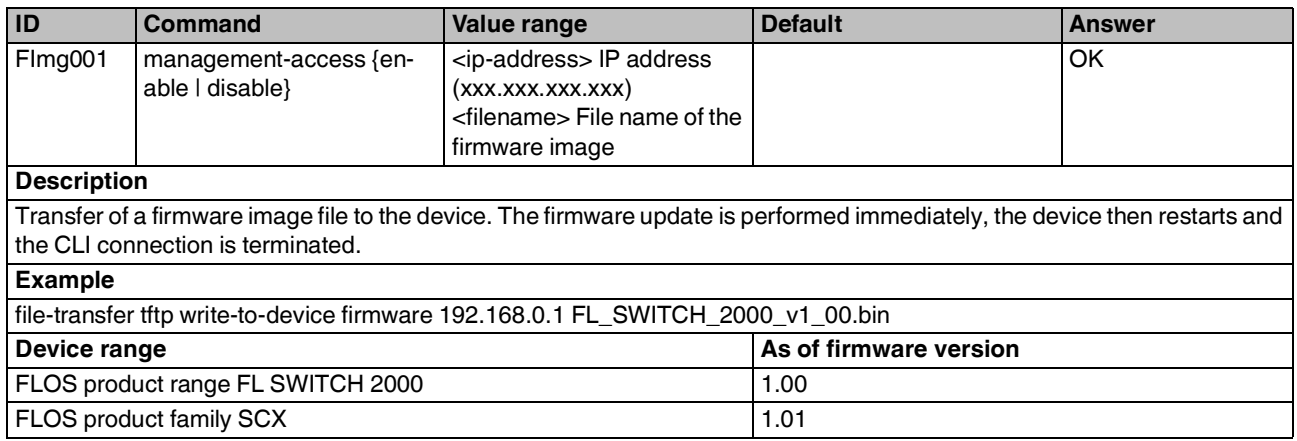

# <span id="page-10-1"></span>**9 Script Handling commands**

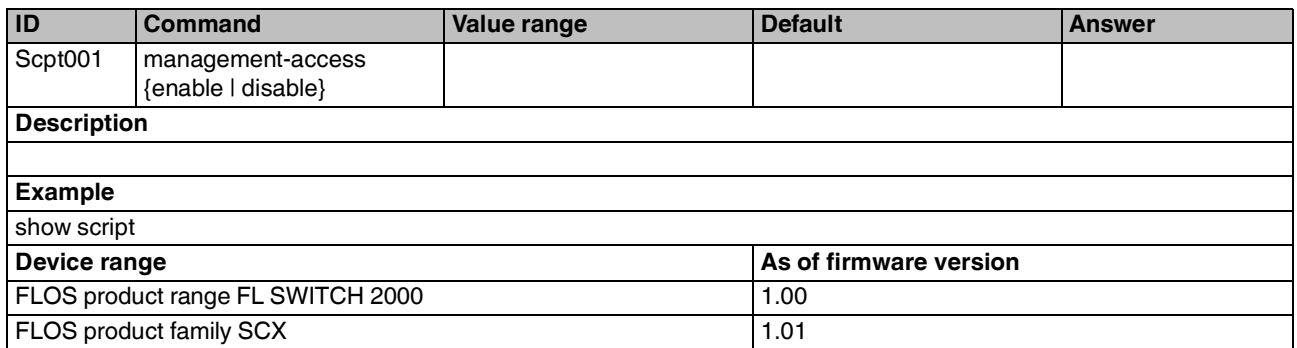

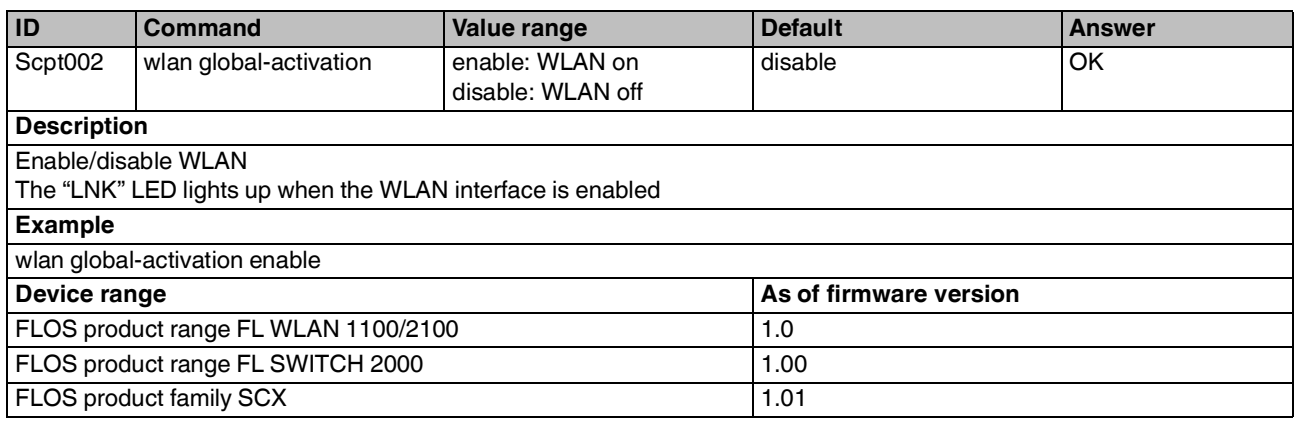

### <span id="page-11-0"></span>**10 Network commands**

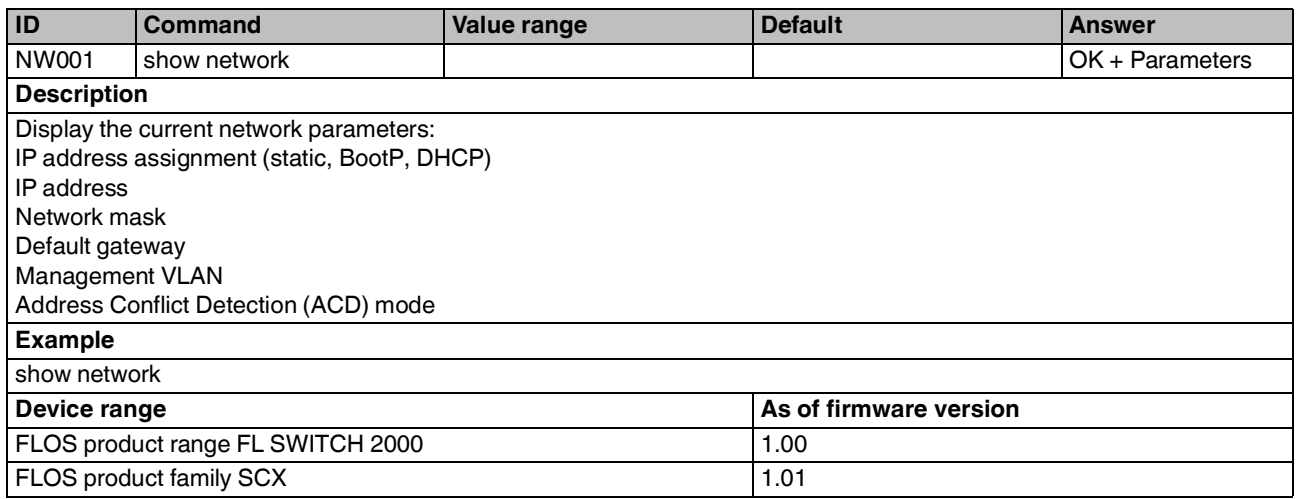

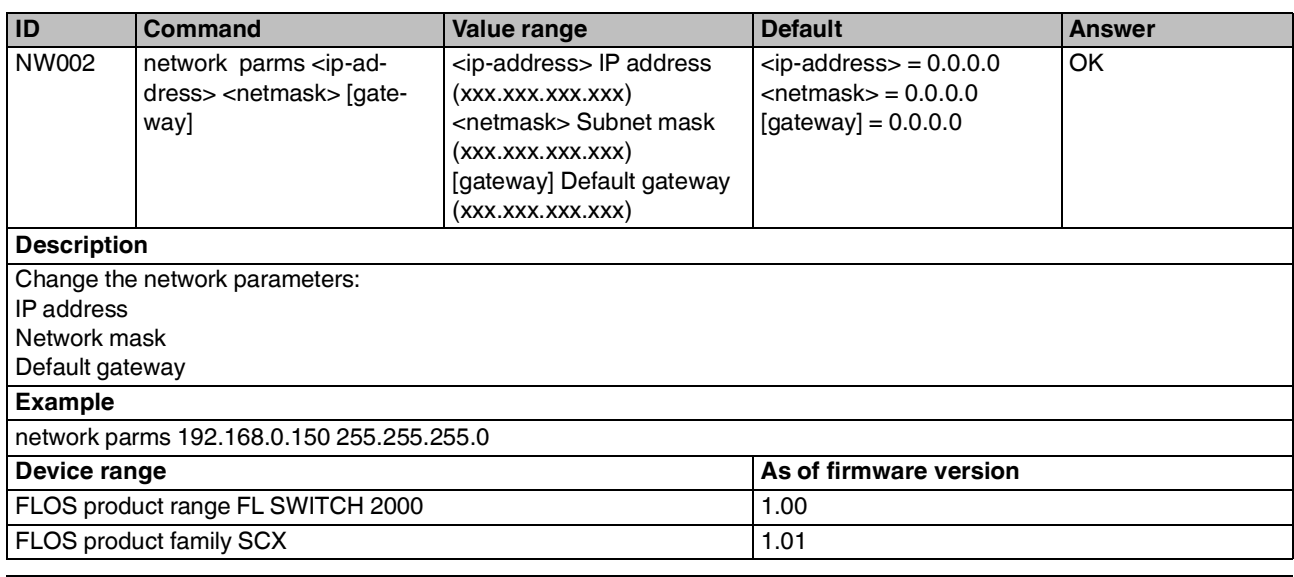

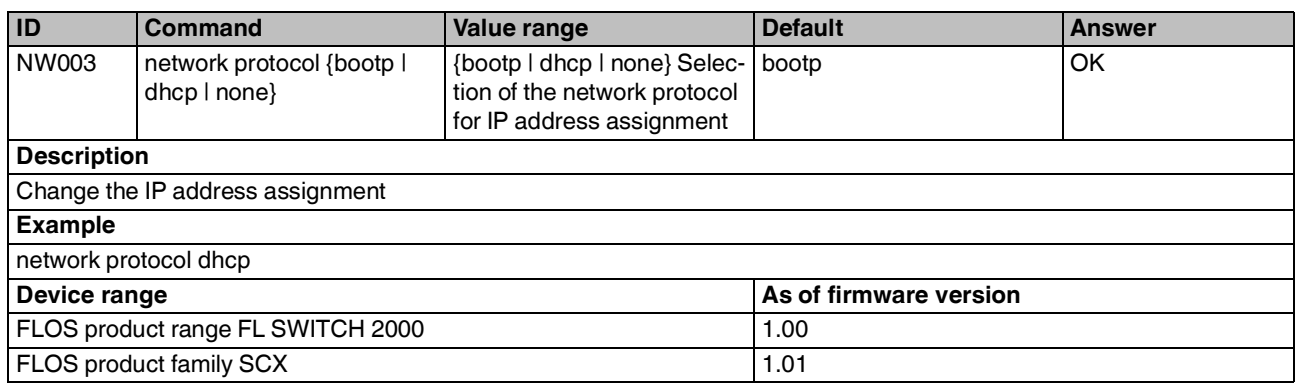

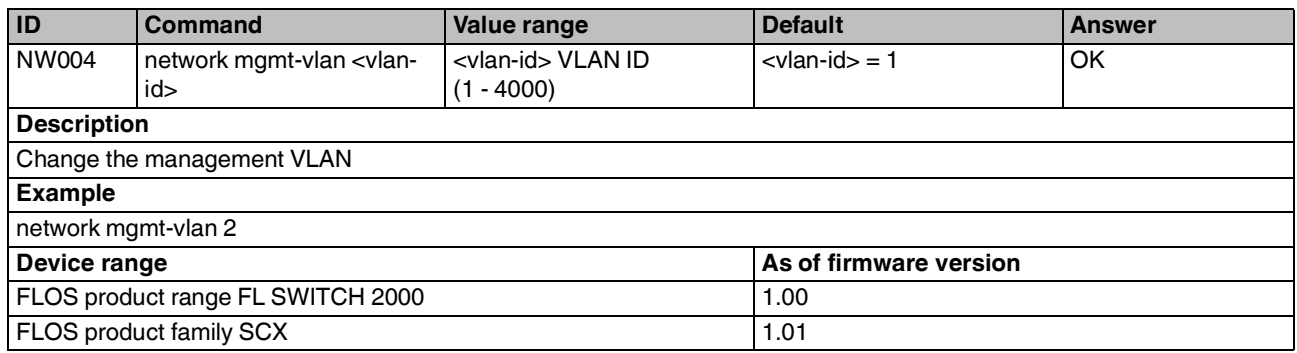

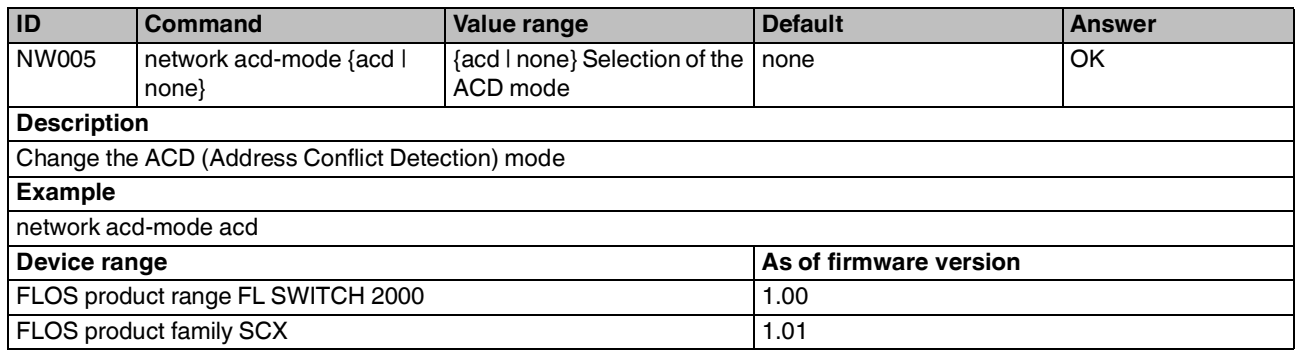

### <span id="page-13-0"></span>**11 FLOS Services commands**

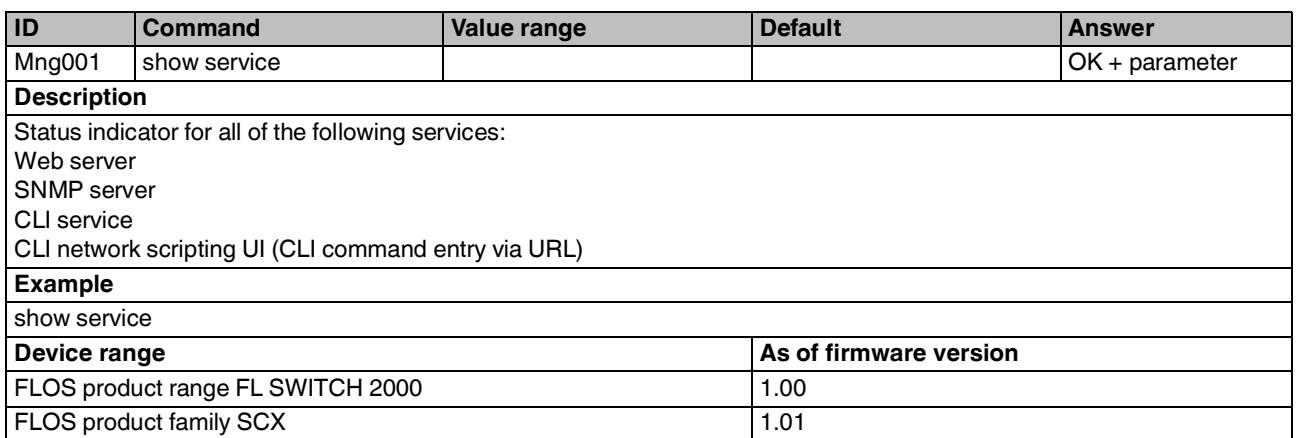

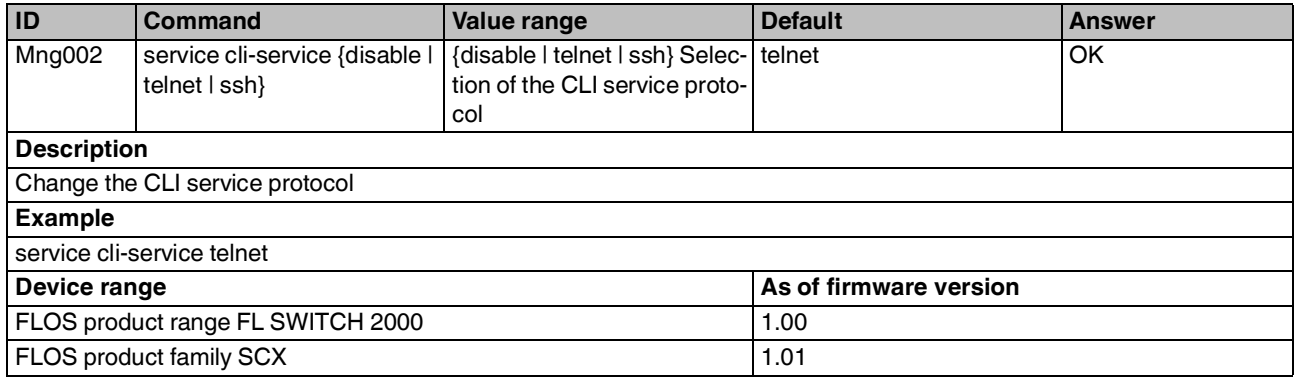

![](_page_13_Picture_200.jpeg)

![](_page_14_Picture_200.jpeg)

### <span id="page-14-0"></span>**12 LLDP commands**

![](_page_14_Picture_201.jpeg)

![](_page_14_Picture_202.jpeg)

![](_page_15_Picture_265.jpeg)

![](_page_15_Picture_266.jpeg)

![](_page_15_Picture_267.jpeg)

![](_page_15_Picture_268.jpeg)

![](_page_16_Picture_183.jpeg)

![](_page_16_Picture_184.jpeg)

![](_page_16_Picture_185.jpeg)

### <span id="page-17-0"></span>**13 Port Features commands**

![](_page_17_Picture_204.jpeg)

![](_page_17_Picture_205.jpeg)

![](_page_17_Picture_206.jpeg)

![](_page_18_Picture_222.jpeg)

![](_page_18_Picture_223.jpeg)

![](_page_18_Picture_224.jpeg)

![](_page_18_Picture_225.jpeg)

![](_page_19_Picture_190.jpeg)

![](_page_19_Picture_191.jpeg)

![](_page_19_Picture_192.jpeg)

![](_page_20_Picture_195.jpeg)

![](_page_20_Picture_196.jpeg)

![](_page_20_Picture_197.jpeg)

# <span id="page-21-0"></span>**14 Port Mirroring commands**

![](_page_21_Picture_242.jpeg)

![](_page_21_Picture_243.jpeg)

![](_page_21_Picture_244.jpeg)

![](_page_21_Picture_245.jpeg)

![](_page_22_Picture_238.jpeg)

![](_page_22_Picture_239.jpeg)

![](_page_22_Picture_240.jpeg)

# <span id="page-22-0"></span>**15 VLAN commands**

![](_page_22_Picture_241.jpeg)

![](_page_23_Picture_185.jpeg)

![](_page_23_Picture_186.jpeg)

![](_page_23_Picture_187.jpeg)

![](_page_24_Picture_206.jpeg)

![](_page_24_Picture_207.jpeg)

![](_page_24_Picture_208.jpeg)

![](_page_25_Picture_239.jpeg)

![](_page_25_Picture_240.jpeg)

![](_page_25_Picture_241.jpeg)

![](_page_25_Picture_242.jpeg)

![](_page_26_Picture_248.jpeg)

![](_page_26_Picture_249.jpeg)

![](_page_26_Picture_250.jpeg)

![](_page_26_Picture_251.jpeg)

![](_page_27_Picture_201.jpeg)

# <span id="page-27-0"></span>**16 Multicast commands**

![](_page_27_Picture_202.jpeg)

![](_page_27_Picture_203.jpeg)

![](_page_28_Picture_255.jpeg)

![](_page_28_Picture_256.jpeg)

![](_page_28_Picture_257.jpeg)

![](_page_28_Picture_258.jpeg)

![](_page_29_Picture_247.jpeg)

![](_page_29_Picture_248.jpeg)

![](_page_29_Picture_249.jpeg)

![](_page_29_Picture_250.jpeg)

![](_page_30_Picture_236.jpeg)

![](_page_30_Picture_237.jpeg)

![](_page_30_Picture_238.jpeg)

![](_page_30_Picture_239.jpeg)

![](_page_31_Picture_203.jpeg)

![](_page_31_Picture_204.jpeg)

![](_page_31_Picture_205.jpeg)

![](_page_32_Picture_175.jpeg)

### <span id="page-32-0"></span>**17 RSTP commands**

![](_page_32_Picture_176.jpeg)

![](_page_33_Picture_164.jpeg)

![](_page_33_Picture_165.jpeg)

![](_page_34_Picture_257.jpeg)

![](_page_34_Picture_258.jpeg)

![](_page_34_Picture_259.jpeg)

![](_page_34_Picture_260.jpeg)

![](_page_35_Picture_246.jpeg)

![](_page_35_Picture_247.jpeg)

![](_page_35_Picture_248.jpeg)

![](_page_35_Picture_249.jpeg)

![](_page_36_Picture_203.jpeg)

![](_page_36_Picture_204.jpeg)

![](_page_36_Picture_205.jpeg)

![](_page_37_Picture_228.jpeg)

![](_page_37_Picture_229.jpeg)

# <span id="page-37-0"></span>**18 Security Context commands**

![](_page_37_Picture_230.jpeg)

![](_page_37_Picture_231.jpeg)

![](_page_38_Picture_209.jpeg)

# <span id="page-38-0"></span>**19 DHCP commands**

![](_page_38_Picture_210.jpeg)

![](_page_38_Picture_211.jpeg)

![](_page_39_Picture_209.jpeg)

![](_page_39_Picture_210.jpeg)

![](_page_39_Picture_211.jpeg)

![](_page_40_Picture_244.jpeg)

![](_page_40_Picture_245.jpeg)

![](_page_40_Picture_246.jpeg)

![](_page_40_Picture_247.jpeg)

![](_page_41_Picture_240.jpeg)

![](_page_41_Picture_241.jpeg)

![](_page_41_Picture_242.jpeg)

![](_page_41_Picture_243.jpeg)

![](_page_42_Picture_251.jpeg)

![](_page_42_Picture_252.jpeg)

![](_page_42_Picture_253.jpeg)

![](_page_42_Picture_254.jpeg)

![](_page_43_Picture_241.jpeg)

![](_page_43_Picture_242.jpeg)

![](_page_43_Picture_243.jpeg)

![](_page_43_Picture_244.jpeg)

![](_page_44_Picture_249.jpeg)

![](_page_44_Picture_250.jpeg)

![](_page_44_Picture_251.jpeg)

![](_page_44_Picture_252.jpeg)

### <span id="page-45-0"></span>**20 QoS commands**

![](_page_45_Picture_204.jpeg)

![](_page_45_Picture_205.jpeg)

![](_page_45_Picture_206.jpeg)

![](_page_46_Picture_256.jpeg)

![](_page_46_Picture_257.jpeg)

![](_page_46_Picture_258.jpeg)

![](_page_46_Picture_259.jpeg)

# <span id="page-47-0"></span>**21 Trap Manager commands**

![](_page_47_Picture_183.jpeg)

![](_page_47_Picture_184.jpeg)

![](_page_47_Picture_185.jpeg)

![](_page_48_Picture_194.jpeg)

![](_page_48_Picture_195.jpeg)

![](_page_48_Picture_196.jpeg)

# <span id="page-49-0"></span>**22 FLOS MTU commands**

![](_page_49_Picture_191.jpeg)

![](_page_49_Picture_192.jpeg)

# <span id="page-49-1"></span>**23 PoE commands**

![](_page_49_Picture_193.jpeg)

![](_page_49_Picture_194.jpeg)

![](_page_50_Picture_201.jpeg)

![](_page_50_Picture_202.jpeg)

![](_page_50_Picture_203.jpeg)

![](_page_50_Picture_204.jpeg)

![](_page_51_Picture_230.jpeg)

![](_page_51_Picture_231.jpeg)

![](_page_51_Picture_232.jpeg)

![](_page_51_Picture_233.jpeg)

# <span id="page-52-0"></span>**24 SCX I/O commands**

![](_page_52_Picture_104.jpeg)

![](_page_52_Picture_105.jpeg)